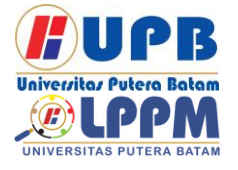

Terbit *online* pada laman web jurnal : <http://ejournal.upbatam.ac.id/index.php/comasiejournal>

**Jurnal Comasie** ISSN (Online) 2715-6265

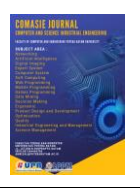

# **APLIKASI PENGENALAN OBJEK WISATA KEPULAUAN RIAU MENGGUNAKAN METODE** *SOFTWARE DEVELOPMENT LIFE CYCLE*

# **Rosmawati<sup>1</sup> , Ellbert Hutabri<sup>2</sup>**

<sup>1</sup>Mahasiswa Program Studi Teknik Informatika, Universitas Putera Batam <sup>2</sup>Dosen Program Studi Teknik Informatika, Universitas Putera Batam *email*: pb190210065@upbatam.ac.id

## **ABSTRACT**

*The Riau Archipelago is a place that has many tourist objects, one of which is in Batam City. Batam City is one of the largest cities in the Riau Archipelago Province, strategically*  located very close to international waterways, direct widening with the Singapore Strait and *the Malaysia Strait. Tourism object is everything that exists in a tourist destination area which is an attraction so that people want to come to visit that place, all places or natural conditions that have tourist resources that are built and developed so that they have an attraction and are cultivated as a place to visit. traveler. However, currently there is no application that helps the public to introduce tourist objects and forms of marketing or marketing tourism objects in Batam City for foreign tourists is very difficult. So with this Android-based application for recognizing tourist objects in the Riau Islands to make it easier or to get to know tourist objects in the Riau Islands, and to make it easier to find locations for tourist objects in the Riau Islands. Its creation in mobile form aims to make it easy to carry anywhere. with this an application will be created using Adobe Animate. This research method uses the SDLC (Software Development Life Cycle) method with the aim of introducing natural tourism objects in the Riau Archipelago and the design uses UML (Unified Modeling Language).*

*Keywords: Adobe Animate, Android, Kepulauan Riau, Objek wisata, SDLC* 

#### **PENDAHULUAN**

Kota Batam, salah satu kota terbesar di Provinsi Kepulauan Riau, telah menjelma menjadi kota modern dengan pembangunan dan fasilitas berstandar internasional. Kota Batam awalnya dirancang sebagai kota industri dan dikeluarkan Perpres No.1. Undang-Undang Nomor 41 Tahun 1973 tentang Kawasan Industri Batam, Perkembangannya sangat pesat baik dari segi jumlah penduduk maupun dari segi proses pembangunan. Bahkan saat ini, Batam merupakan salah satu kota

dengan pertumbuhan tercepat di Indonesia (Presiden Republik Indonesia, 2005).

Keindahan tempat wisata di Batam memang menarik, namun jika ada wisatawan yang berkunjung ke Batam tanpa mengetahui objek wisata yang ada di kota tersebut, masih sulit bagi wisatawan untuk mengetahui tempat wisata yang sangat disayangkan. alat untuk menemukan tempat wisata, wisatawan menggunakan Google Maps. Namun Google Maps tidak sempurna

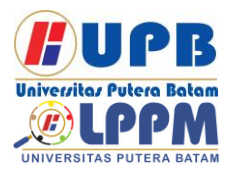

# **Jurnal Comasie**

ISSN (Online) 2715-6265

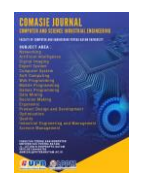

dalam hal gambar dan deskripsi tempat wisata, tidak ada video yang memuat objek tersebut, sehingga tidak menarik minat wisatawan untuk mengunjungi objek tersebut. Terkadang gambar yang ditampilkan di *Google Maps* tidak sesuai dengan kesan yang sebenarnya karena Belum tersedianya Aplikasi khusus mengenai pengenalan objek wisata Kota Batam dan Belum ada gambaran wilayah objek wisata alam yang dilengkapi dengan petunjuk lokasi disetiap tempat wisata.

# **KAJIAN TEORI**

#### **2.1 Aplikasi**

 Aplikasi adalah suatu unit perangkat lunak yang dibuat untuk membantu memenuhi kebutuhan seseorang dalam melakukan suatu kegiatan. Dengan aplikasi, permintaan aktivitas akan layanan menjadi lebih baik dan lebih baik. Setiap pekerjaan dapat dilakukan dengan mudah dengan aplikasi (Syafrizal et al., 2018).

#### **2.2 Objek Wisata**

Obyek wisata merupakan salah satu potensi yang mendorong wisatawan untuk muncul di daerah tujuan wisata. Di lokasi yang sangat penting ini, tempat wisata harus dirancang, dibangun, dan dikelola secara profesional untuk menarik wisatawan (Erlansyah, 2021).

#### **2.3 Kota Batam**

Kota Batam merupakan salah satu kota terbesar di Provinsi Kepulauan Riau, letaknya strategis sangat dekat dengan jalur perairan internasional, berbatasan langsung dengan Selat Singapura dan Selat Malaysia (Erlansyah, 2021).

#### *2.4 Software Development Life Cycle (SDLC)*

SDLC adalah proses mengembangkan atau mengubah suatu sistem perangkat lunak dengan menggunakan modelmodel dan metodologi yang digunakan orang untuk mengembangkan sistem-sistem perangkat lunak sebelumnya (berdasarkan best practice atau cara-cara yang sudah teruji baik) (Sidik et al., 2017).

#### **2.5** *Android*

*Android* adalah sebuah sebuah sistem operasi untuk perangkat *mobile* berbasis Linux yang mencakup sistem operasi, middleware dan aplikasi. *Android* menyediakan platform terbuka bagi para pengembang untuk menciptakan aplikasi mereka. Prsatnya pertumbuhan *android* diantaranya karena *android* itu sendiri adalah platform yang sangat lengkap baik itu dari sisi sistem operasinya, aplikasi DNA Tool pengembang (Rahmat Gunawan et al., 2021).

## **2.6 Definisi** *Adobe Animate*

*Adobe Animate* merupakan salah satu aplikasi desain grafis yang sering digunakan para desainer untuk membuat karya profesional khususnya di bidang animasi (Fikri & Musril, 2021).

#### **2.6** *Adobe AIR*

Fungsi *Adobe Air* adalah untuk menjalankan aplikasi *Android* yang dibuat menggunakan flash, dan *Adobe Air* sendiri adalah lingkungan runtime lintas platform yang dikembangkan oleh *Adobe Systems*.(Nurhadiyan & Arisona, 2017)

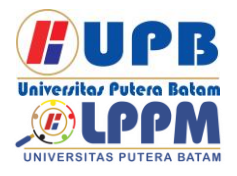

# **Jurnal Comasie**

ISSN (Online) 2715-6265

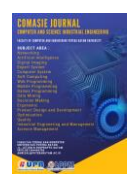

#### **METODE PENELITIAN 3.1 Desain Penelitian**

Adapun pembuatan aplikasi ini memerlukan beberapa tahapan untuk merancang aplikasi. Ada beberapa tahapan desain aplikasi dan data yang terkumpulkan.

#### **3.2 Proses Perancangan Sistem**

Dalam penelitian ini proses perancangan system menggunakan metode SDLC. Adapun tahapan-tahapan metode SDLC adalah sebagai berikut:

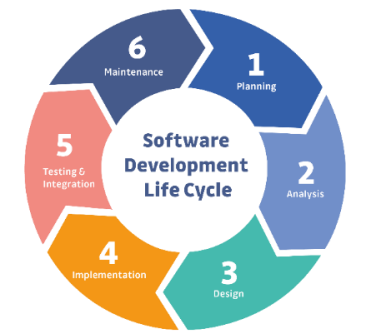

**Gambar 1.** Tahapan Metode SDLC (Sumber : Telkom university )

## **3.2.1** *Unified Modelling Language*  **(UML)**

*1. Usecase Diagram*

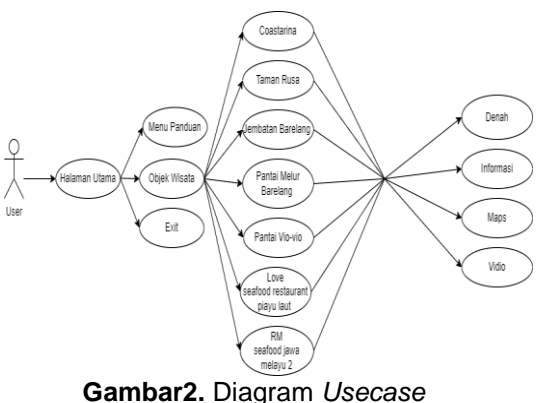

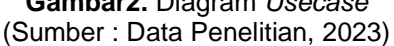

Berdasarkan diagram *Usecase* di atas, dapat dijelaskan bahwa aplikasi yang akan dirancang yaitu, ketika *user* membuka aplikasi, user akan diarahkan menuju halaman utama, pada halaman utama terdapat bebapa menu diantaraya menu panduan, menu Objek Wisata, dan exit. Berikut keterangan *Usecase* diagram: Menu panduan berisi langkah-langkah menjalankan aplikasi atau keterangan mengenai tombol atau menu yang terdapat di dalam aplikasi. Di dalam menu panduan terdapat tombol next, back dan tombol home untuk kembali ke halaman utama. Menu Objek Wisata menginformasikan objek wisata yang terdapat di Kota Batam. Setelah menu Objek Wisata diklik terdapat beberapa menu dan tombol diantaranya menu Coastarina, Taman Rusa, Jembatan Barelang 1, Pantai Melur Barelang, Pantai Vio-Vio, *Love Seafood Restaurant* Piayu Laut Dan RM Seafood Jawa Melayu 2.

*2. Activity* Diagram

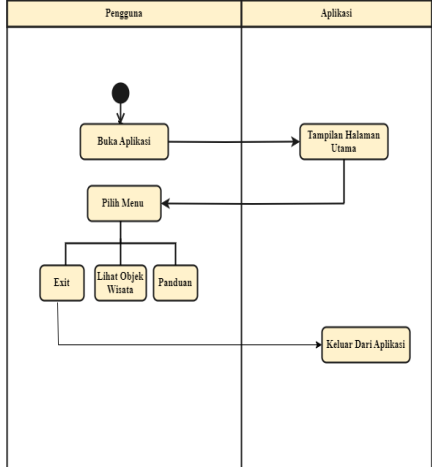

**Gambar 3.** *Activity* Diagram (Sumber : Data Penelitian, 2023)

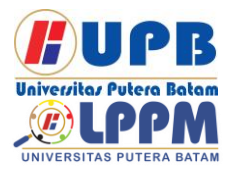

# **Jurnal Comasie** ISSN (Online) 2715-6265

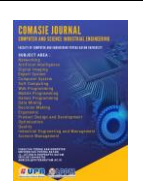

Adapun penjelasan gambar diatas sebagai berikut:

- 1) *User* membuka aplikasi, *user*  diarahkan ke halaman utama aplikasi.
- 2) *User* akan dialihkan pada tampilan halaman utama yang terdapat menu Panduan, menu Objek wisata, dan tombol Exit untuk keluar dari aplikasi.
- 3) Menu Panduan berisi tentang langkah-langkah menjalan aplikasi.
- 4) Menu Objek wisata, terdapat beberapa menu dan tombol yaitu menu Coastarina, Taman Rusa, Jembatan Barelang 1, Pantai Melur Barelang, Pantai Vio-Vio, *Love Seafood Restaurant* Piayu Laut Dan RM *Seafood* Jawa Melayu 2.
- *3. Sequence* Diagram

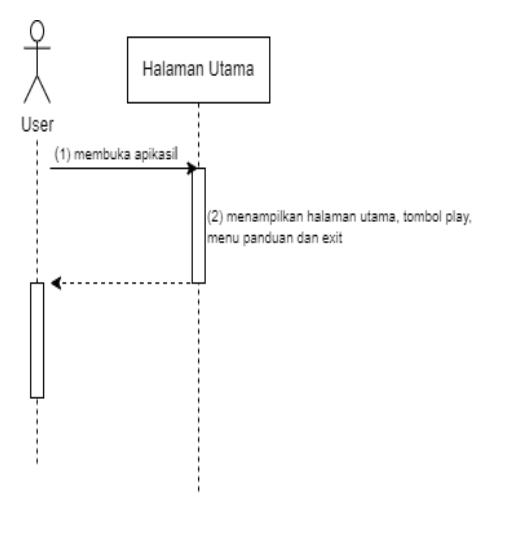

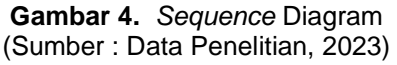

Berdasarkan gambar diatas dapat dijelaskan sebagai berikut:

- 1) *User* membuka aplikasi, setelah itu *user* akan diarahkan ke tampilan halaman utama.
- 2) *User* akan dialikan ke tampilan halaman utama. Pada halaman utama terdapat menu dan tombol. Menu Panduan, menu Objek wisata, dan tombol Exit.
- 3) Menu Panduan menampilkan informasi mengenai langkahlangkah untuk menjalankan aplikasi. Pada tampilan menu panduan terdapat tombol Home untuk kembali ke halaman utama, tombol Next untuk berpindah ke halaman berikutnya dan Tombol Back untuk kembali ke halaman sebelumnya.
- 4) tombol exit untuk keluar dari aplikasi.
- 5) Selesai.

## **HASIL DAN PEMBAHASAN**

#### **4.1 Hasil Penelitian**

Hasil penelitian yang ditinjau menggambarkan antarmuka kerangka kerja di mana tingkat keselarasan antara rencana sebelumnya dan aplikasi yang diselesaikan diperiksa. Berikut pemaparan hasil aplikasinya:

#### **4.1.1 Antarmuka Sistem**

a) Menu Utama

Berikut merupakan tampilan awal ketika aplikasi di dibuka, pada tampilan awal aplikasi terdapat beberapa menu yaitu menu Lihat Objek Wisata, menu Panduan dan Exit. pengguna bisa mengklik menu Panduan terlebih dahulu agar dapat mengetahui tombol apa saja

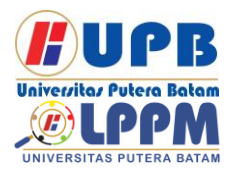

# **Jurnal Comasie** ISSN (Online) 2715-6265

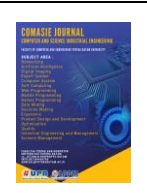

yang ada dalam aplikasi, pengguna bisa mengklik menu Lihat Objek Wisata untuk masuk ke menu Utama aplikasi, dan pengguna juga bisa keluar dari aplikasi dengan mengklik tombol exit.

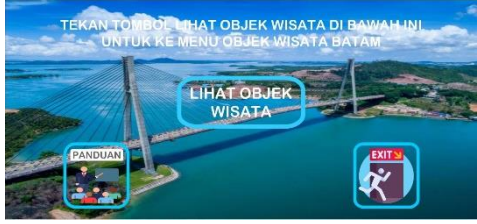

**Gambar 5.** Tampilan menu utama (Sumber : Data Penelitian, 2023)

b) Menu Daftar Objek Wisata

Setelah pengguna mengklik menu Lihat Objek Wisata, maka pengguna akan diarahkan ke tampilan menu Objek Wisata. Pada menu Objek Wisata terdapat 8 Objek Wisata yaitu, Coastarina, Tama Rusa, Barelang, Seafood Jawa Melayu, Pantai Melur Barelang, Pantai Vio-vio, Love Seafood Restaurant dan Tombol Home.

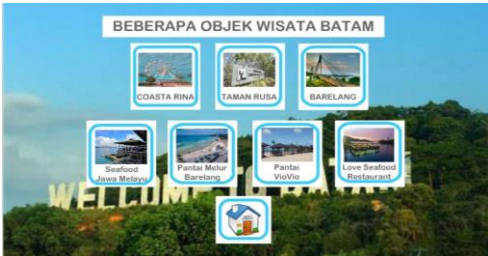

**Gambar 6.** Menu daftar objek wisata (Sumber : Data Penelitian, 2023)

c) Objek Wisata Coastarina

Menu Objek wisata Coastarina merupakan menu yang menampilkan Objek Wisata Objek Wisata Ocarina yaitu Objek Wisata yang berlokasi di Alam Bunga Raya, Sadai, Bangkong, Batam, Kepulauan Riau. Ocarina Batam atau dikenal juga dengan Mega Wisata Ocarina

Batam, merupakan tempat wisata yang menawarkan kemeriahan jutaan wisatawan dalam satu kawasan.

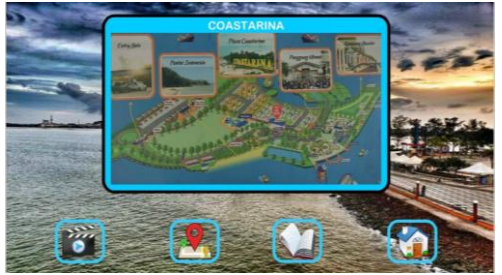

**Gambar 7.** Objek wisata coastarina (Sumber : Data Penelitian, 2023)

### d) Objek Wisata Taman Rusa

Menu Objek wisata Taman Rusa merupakan menu yang menampilkan Objek Wisata Objek Wisata Taman Rusa yaitu Objek Wisata yang berlokasi di pinggiran Kota Batam yang berjarak sekitar 15 km dari pusat kota. Taman Rusa Sekupang menjadi pilihan wisata bagi warga Batam dan wisatawan yang berkunjung ke Kota Batam. Otorita Batam yang saat ini menjadi Badan Pengusahaan (BP) Batam dibangun pada tahun 2002 di atas lahan seluas 9 hektar.

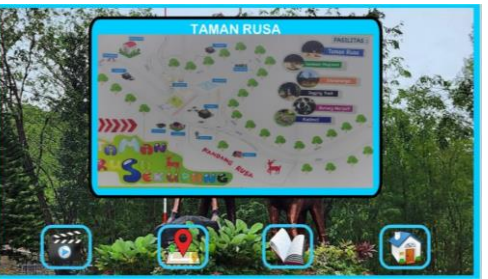

**Gambar 8.** Objek wisata taman rusa (Sumber : Data Penelitian, 2023)

#### e) Objek Wisata Barelang

Membuka menu Objek wisata Barelang merupakan menu yang menampilkan Objek Wisata Objek Wisata Barelang yaitu Objek Wisata yang

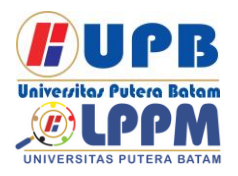

# **Jurnal Comasie** ISSN (Online) 2715-6265

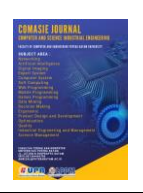

berlokasi di Jalan Trans Barelang Batam, Kepulauan Riau. Jembatan Barelang merupakan jembatan ikonik yang dimiliki Kota Batam. Jembatan Barelang menjadi salah satu tujuan wisatawan mancanegara dan wisatawan domestik yang berkunjung ke Batam di Kepulauan Riau (Kepri).

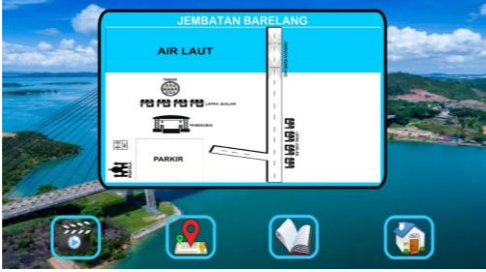

**Gambar 9.** Objek wisata barelang (Sumber : Data Penelitian, 2023)

f) Wisata RM *Seafood* Jawa Melayu Menu Objek wisata Seafood Jawa Melayu merupakan menu yang menampilkan Objek Wisata Seafood Jawa Melayu yaitu Objek Wisata yang berlokasi di jalan s. parman, Tanjung piayu sei beduk, kabil, nongsa kota batam. Restoran ini merupakan restoran seafood favorit sebagian besar warga Batam karena harganya yang relatif murah dibandingkan dengan restoran seafood lainnya. Untuk rasa tidak banyak perbedaan, bahkan sama enaknya.

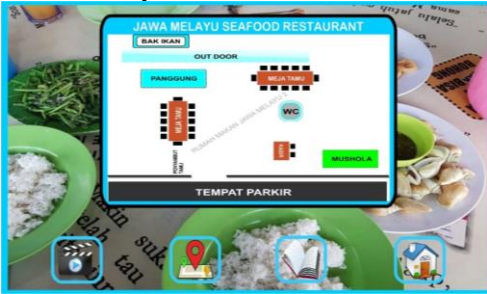

**Gambar 10.** RM Jawa Melayu (Sumber : Data Penelitian, 2023)

g) Objek Wisata Pantai Melur

Menu Objek wisata Pantai Melur Barelang merupakan menu yang menampilkan Objek Wisata Pantai Melur Barelang yaitu Objek Wisata yang berlokasi di sebelah Kampung Vietnam, Batam. sekitar 1 km jauhnya. Pantai Melur memiliki garis pantai yang indah.

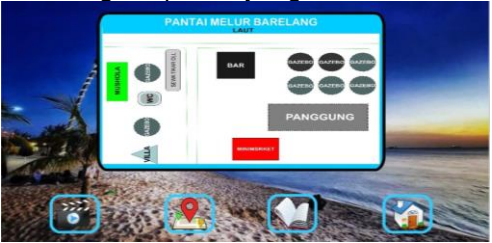

**Gambar 11.** Pantai melur (Sumber : Data Penelitian, 2023)

h) Objek Wisata Pantai Vio-vio

Membuka menu Objek wisata Pantai Vio-vio merupakan menu yang menampilkan Objek Wisata Pantai Vio-vio yaitu Objek Wisata yang berlokasi setelah Jembatan 5 Barelang, yang menghubungkan antara Pulau Rembang dan Pulau Galang. Tepatnya di Desa Sijantung, Kecamatan Galang, Batam. Wisata ini merupakan objek wisata dengan sejarah panjang dan misteri.

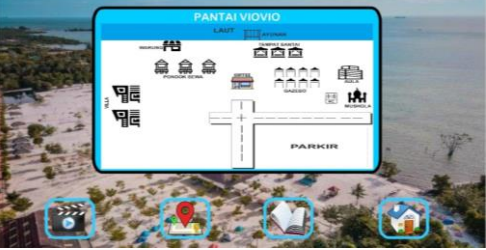

**Gambar 12.** Pantai Vio-vio (Sumber : Data Penelitian, 2023)

i) Wisata *Love Seafood* Piayu Laut Menu Objek wisata *Love Seafood Restaurant* merupakan menu yang menampilkan Objek Wisata *Love Seafood* 

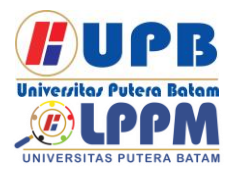

# **Jurnal Comasie**

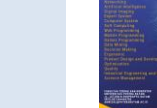

ISSN (Online) 2715-6265

*Restaurant* yaitu Objek Wisata yang berlokasi Kampung Tua Tanjung Piayu Laut RT.02/RW.10 Sei Beduk, Kabil, Kecamatan Nongsa, Kota Batam, Kepulauan Riau. Restoran ini menawarkan berbagai menu *Chinese, Western,* dan *seafood* dengan harga yang murah dan terjangkau.

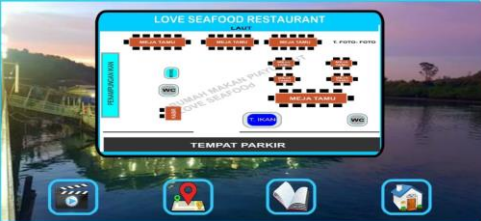

**Gambar 13.** Love seafood piayu (Sumber : Data Penelitian, 2023)

## j) Menu Panduan

Menu panduan merupakan petunjuk atau langkah-langkah penggunaan aplikasi. Pada tampilan menu panduan terdapat tombol home untuk kembali ke tampilan awal aplikasi, tombol Next untuk berpindah ke slide berikutnya dan tombol Back untuk kembali ke slide sebelumnya.

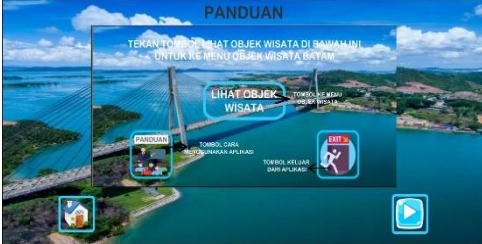

**Gambar 14.** Menu panduan (Sumber : Data Penelitian, 2023)

## **4.1.2 Pengujian Aplikasi**

## 1) Pengujian Fungsional Aplikasi

Pengujianfungsional adalah penguji an *software* mengenai layanan yang harus diberikan oleh sistem tentang bagaimana sistem berinteraksi terhadap masukan data dan bagaimana sistem seharusnya berperilaku dalam suatu kondisi atau situasi tertentu. Berikut disajikan table pengujian menu-menu aplikasi.

#### **Tabel 1.** Pengujian Fungsional Aplikasi

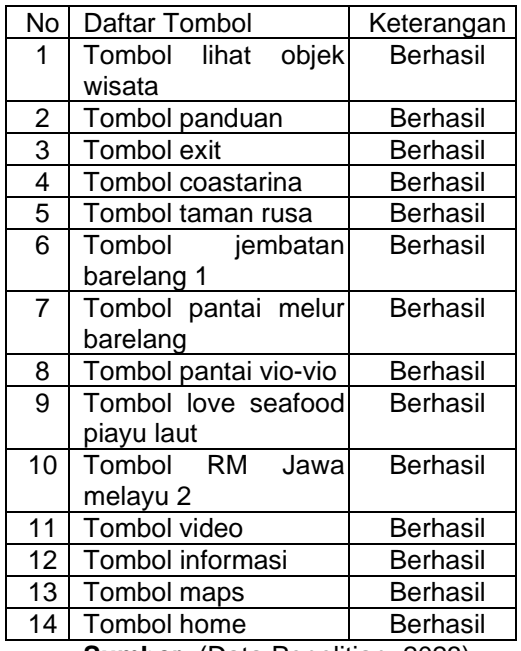

**Sumber:** (Data Penelitian, 2023)

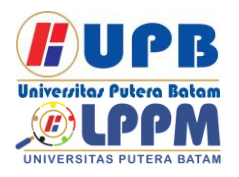

# **Jurnal Comasie**

ISSN (Online) 2715-6265

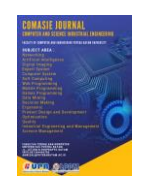

# 2) Pengujian *compatibility*

*Compatibility* testing adalah pengujian yang digunakan untuk memeriksa apakah perangkat lunak yang dikembangkan mampu berjalan pada hardware, sistem operasi, aplikasi, memeriksa apakah perangkat lunak yang dikembangkan mampu berjalan pada hardware, sistem operasi, aplikasi, ataupun lingkungan jaringan yang berbeda. Pengujian kompatibilitas berfungsi untuk menentukan set lingkungan yang diharapkan dapat menjalankan aplikasi vang dikembangkan. Semakin aplikasi dapat berjalan di banyak jenis perangkat yang berbeda, maka semakin baik aspek kompatibilitasnya.

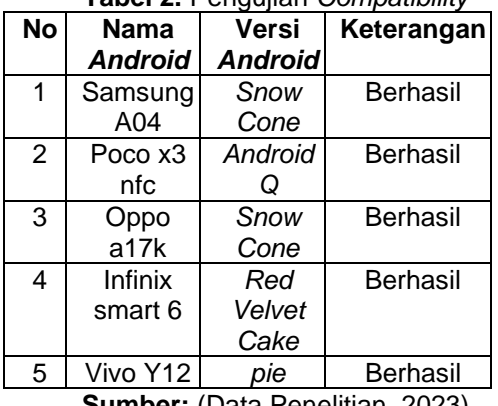

#### **Tabel 2.** Pengujian *Compatibility*

**Sumber:** (Data Penelitian, 2023)

## **4.1.3 Pengujian Tes Pengguna**

Pengujian tes pengguna dilakukan dengan tujuan untuk memastikan apakah aplikasi yang dinagun dapat berjalan sesuai yang di inginkan. Beriku pengujian tes kepada pengguna:

> 1. Pengujian tes pengguna melibatkan secara langsung beberapa parawisatan yang sedang berada di Kota Batam.

2. Pengujian tes pengguna juga melibatkan panitia atau karyawan di tempat yang dijadikan objek wisata Kepri.

#### **Tabel 3.** Pengujian tes pengguna

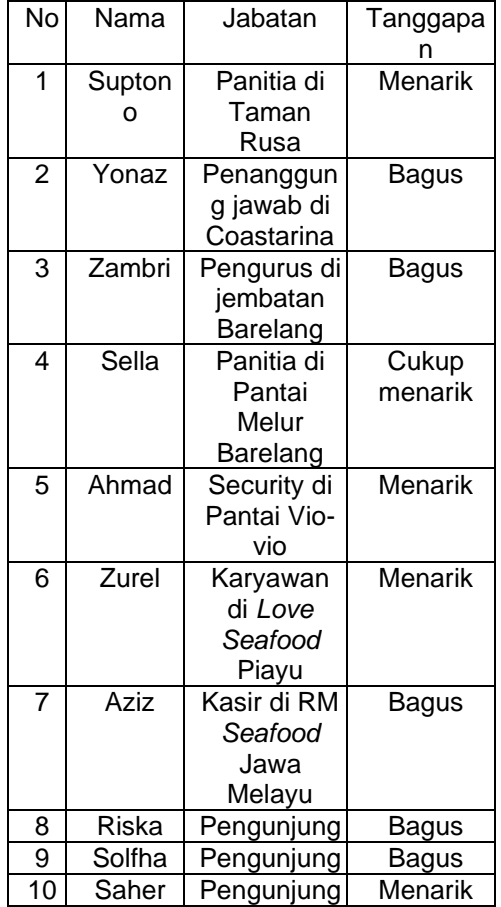

**Sumber:** (Data Penelitian, 2023)

#### **SIMPULAN**

Teknologi yang berkembang pesat telah menciptakan alat yang membantu dalam menyelesaikan pekerjaan dengan mudah, salah satunya adalah *smartphone. Smartphone* canggih tersebut memungkinkan pengguna untuk

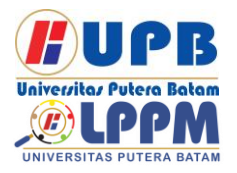

# **Jurnal Comasie** ISSN (Online) 2715-6265

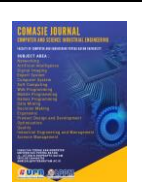

mengakses informasi lebih cepat. *Smartphone* juga bisa dijadikan sebagai media pencarian tempat wisata, salah satunya aplikasi pengenalan Objek wisata Kepulauan Riau yang bertujuan untuk memberikan kemudahan untuk mendapatkan informasi mengenai Objek wisata.

Aplikasi pengenalan Objek wisata Kota Batam ini diterapkan khusunya untuk para wisatawan dari luar Kepulauan Riau agar mendapatkan informasi yang lengkap mengenai Objek wisata yang ada di Kepulauan Riau.

# **DAFTAR PUSTAKA**

Erlansyah, D. (2021). Multimedia Interaktif Objek Wisata Di Kota Palembang Dengan Menggunakan Swish Max. *Journal of Chemical Information and Modeling*, *53*(9),

1689–1699.

- Fikri, M., & Musril, H. A. (2021). Perancangan Media Pembelajaran Matematika Menggunakan Aplikasi Adobe Animate Di SMKN 1 Bukittinggi. *Jurnal Informatika Upgris*, *7*(2), 59–63.
- Nurhadiyan, T., & Arisona, E. (2017). *Futsal Berbasis Android*. *4*(2).
- Rahmat Gunawan, Arif Maulana Yusuf, & Lysa Nopitasari. (2021). Rancang Bangun Sistem Presensi Mahasiswa Dengan Menggunakan Qr Code Berbasis Android. *Elkom : Jurnal Elektronika Dan Komputer*, *14*(1), 47–58. https://doi.org/10.51903/elkom.v14i 1.369
- Sidik, A., Sakuroh, L., & Pratiwi, D. (2017). Perancangan Sistem Infomasi Filling di PT BCA Cabang MH Thamrin Tangerang. *Jurnal Sisfotek Global*, *7*(2), 81–86.

Syafrizal, A., Rifqo, M. H., & Ardiansyah, M. (2018). Aplikasi Pengenalan Tempat Wisata Propinsi Bengkulu Menggunakan Teknologi Augmented Reality (Video Playback) Berbasis Android. *Journal of Technopreneurship and Information System (JTIS)*, *1*(1), 50– 53.

https://doi.org/10.36085/jtis.v1i2.23

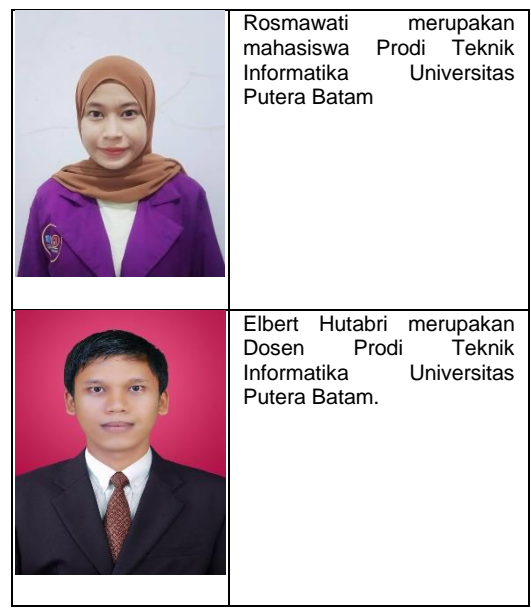